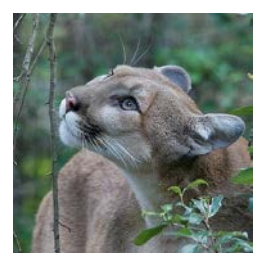

Mountain lion

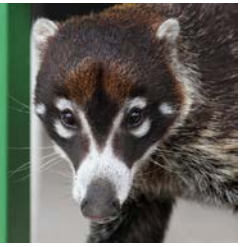

White-nosed coati

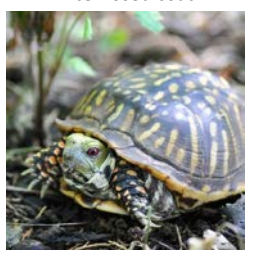

Ornate box turtle

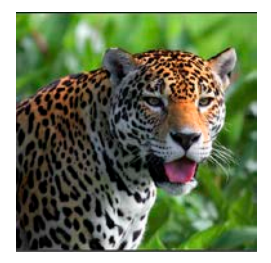

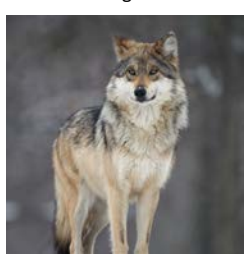

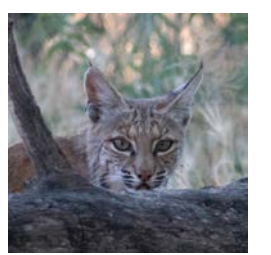

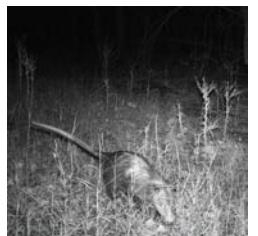

Bobcat

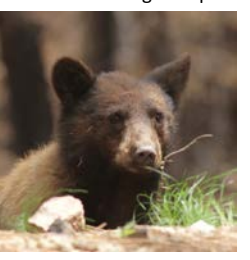

Black bear

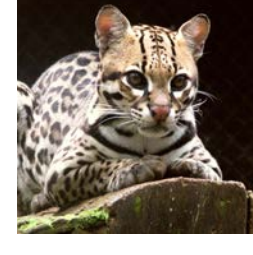

Jaguar **Discrete Community** Ocelot

**Keep an eye out for these species and document them in iNaturalist!**

### **About Sky Island Alliance**

At Sky Island Alliance we connect wildlife pathways, discover new species, establish protected areas, restore healthy landscapes, and promote public appreciation of the Madrean Sky Islands. Our work connects people to science and policy to create real conservation change.

#### Volunteer with Sky Island Alliance

Check out our website for exciting volunteer opportunities that will help protect the wildlife and waters in this unique region

# **Follow Sky Island Alliance** North Mexican Virginia opossum **Follow Sky Island Alliance**

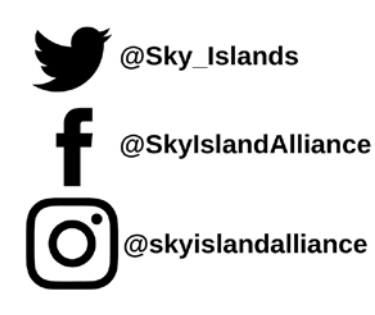

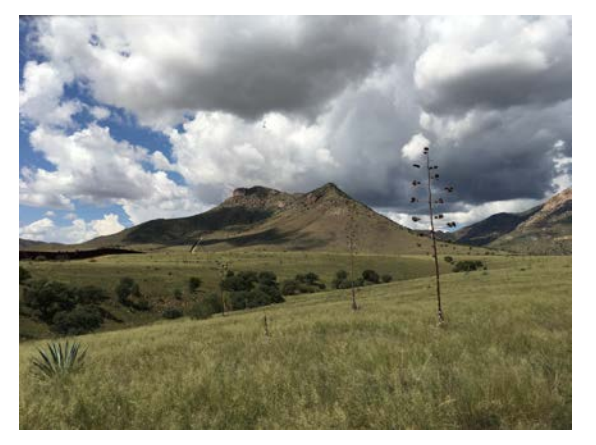

**To learn more, visit skyislandalliance.org**

# **Sky Island Focal Species** About Sky Island Alliance SKY ISLAND NATURE WATCH

Help us document the biodiversity of the Sky Island Region using the iNaturalist app

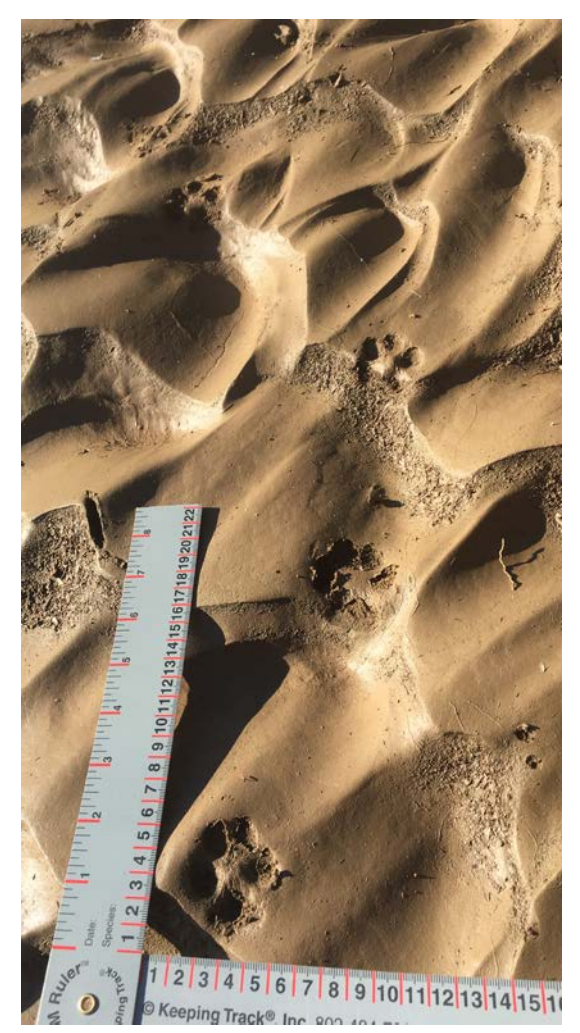

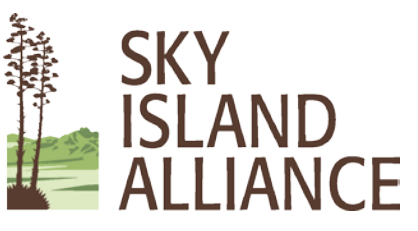

Mexican gray wolf

# **About SIA Nature Watch**

 your stories! Your observations increase the Islands!Have you seen mammals, insects or birds in your community? Have you ever seen an animal crossing the road? Or a dead animal that didn't make it across? We want to hear knowledge about the biodiversity of the Sky

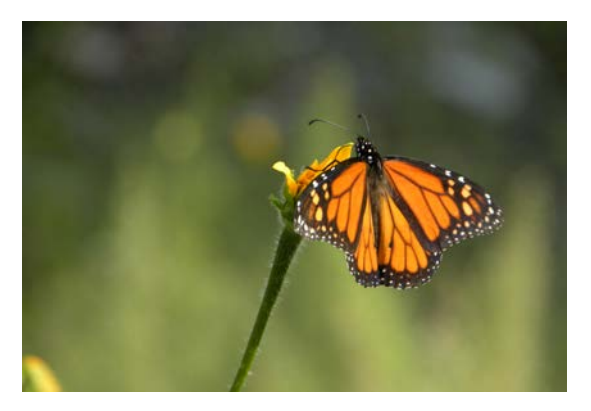

#### j. **Finding Observations**

Participating is easy! Any time you are outdoors, share your photos and observations. Observations may include plants, live animals, dead animals, footprints, scat and other signs, and even sounds, such as birdsong or amphibian calls. It is useful to place a ruler on photographs of animal tracks and signs to help with identification.

#### **Join us on iNaturalist**

- Download the iNaturalist app
- Create an iNaturalist account
- Join the Sky Island Nature Watch project

# **Add an Observation**

**OBSERVE** – Find a track, sign, or animal and open the iNaturalist app

**ADD** – Take photos of what you saw. Add multiple to help with identification

**WHAT** – Select what you saw, give your best guess if you are unsure

**WHEN and WHERE** – Location and time will be automatically added. If not, app permission settings may need to be changed

**SAVE and UPLOAD** – Save your observation and make sure it uploads, or syncs for androids

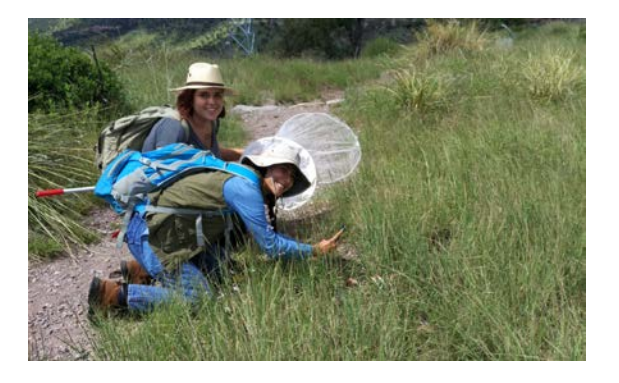

# **Check back later**

Be sure to check back on your observations to see if there is new activity. The iNaturalist community of like-minded naturalist may help you ID your image. This is a great tool to learn about species that are new to you.

Visit the iNaturalist site for more tutorials

www.inaturalist.org/pages/getting+started

# **Collaborative Science**

*"iNaturalist provides a place to record and organize nature findings, meet other nature enthusiasts, and learn about the natural world."*

*–iNaturalist.com* 

The beauty of iNaturalist is the ability to share your observations with other likeminded people. They can help you identify the observations and you can help them.

The Sky Island Nature Watch Project gathers observations from across the region into one pool of data.

Since the start of the project in 2014, there have been over…

230,000 *observations* <sup>8200</sup>*species documented* <sup>5700</sup>*people participating*

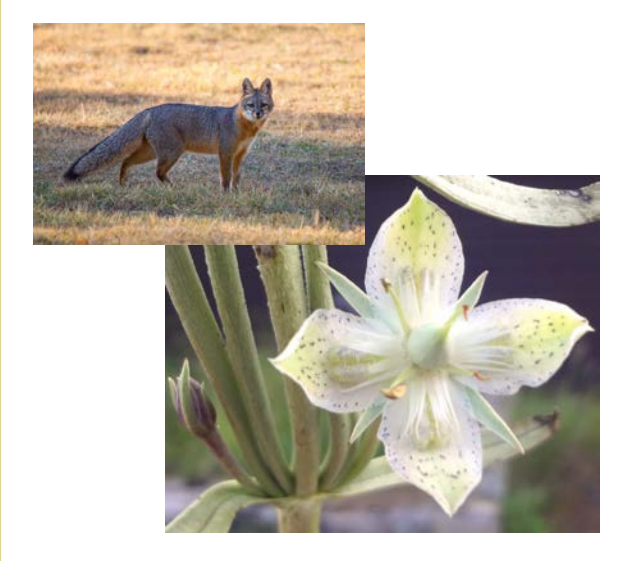